# **Microsoft Word Completo**

# Formación online • 85 horas de duración

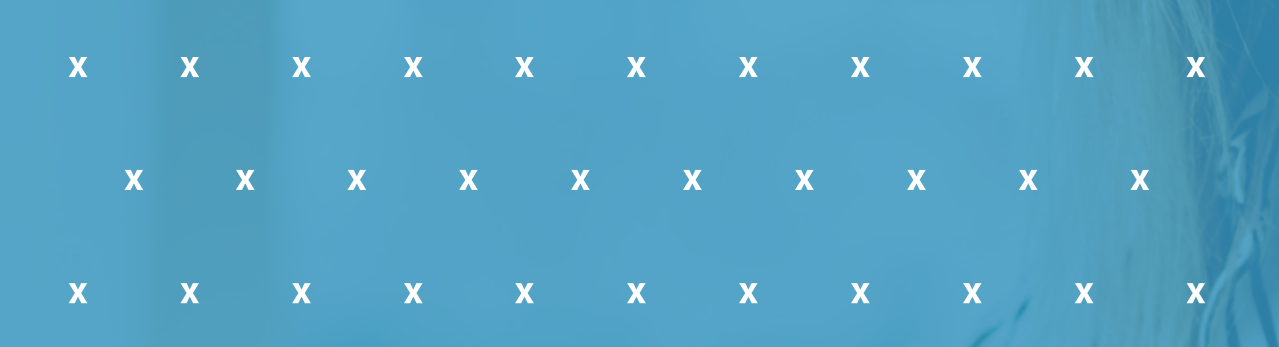

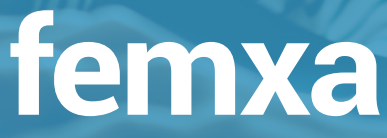

# **CARACTERÍSTICAS**

 $\mathbf x$ 

 $\overline{\mathbf{X}}$ 

 $\overline{\mathbf{X}}$ 

 $\overline{\mathbf{x}}$ 

 $\overline{\mathbf{x}}$ 

 $\overline{\mathbf{X}}$ 

 $\mathbf x$ 

 $\overline{\mathbf{x}}$ 

 $\overline{\mathbf{X}}$ 

# **Objetivo**  principal del curso

Conocer y aprender a manejar el procesador de textos Microsoft Word, perteneciente a la suite ofimática Microsoft Office, explicando todas las funciones necesarias para el manejo del programa y la creación de documentos de todo tipo.

 $\overline{\mathbf{X}}$ 

 $\overline{\mathbf{X}}$ 

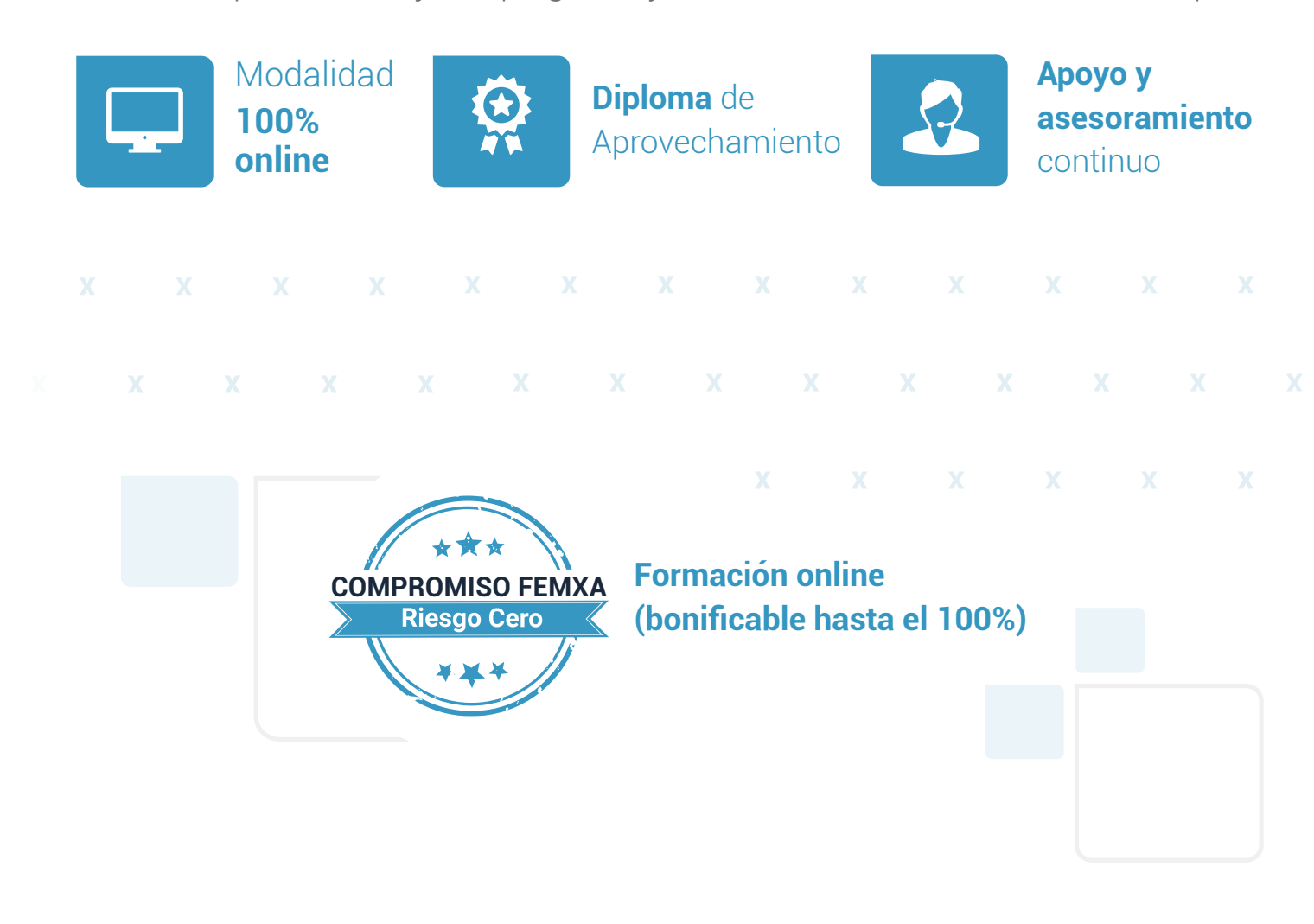

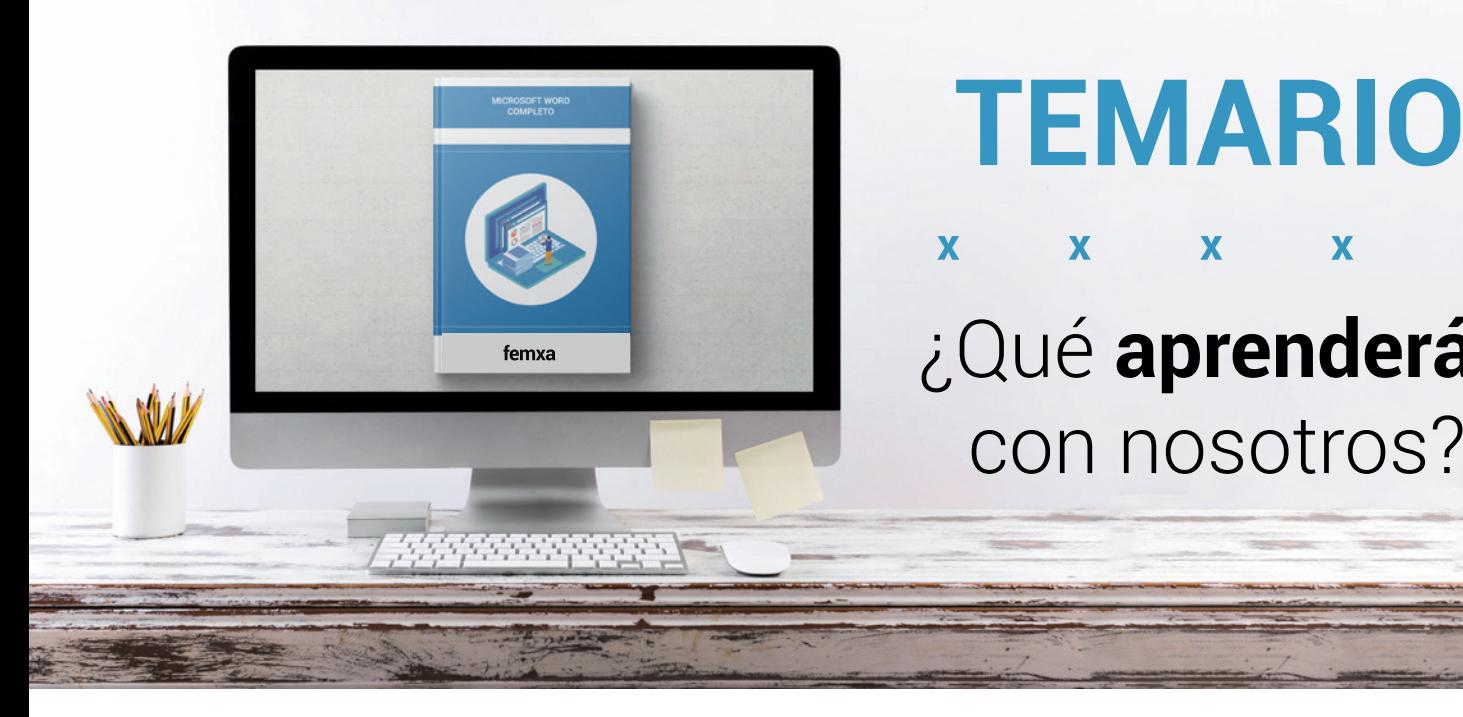

# **TEMARIO**

## $\mathbf x$  $\overline{\mathbf{x}}$  $\mathbf x$  $\mathbf x$ X ¿Qué **aprenderás**  con nosotros?

## **INTRODUCCIÓN A OFFICE**

**1**

- 1.1 Los programas de Office.
- 1.2 El entorno de trabajo.
- 1.3 Otros elementos del entorno.
- 1.4 Vistas previas activas.
- 1.5 Utilizar Office con una cuenta Microsoft.
- 1.6 Salir del programa.

#### **TRABAJO CON DOCUMENTOS 2**

- 2.1 Abrir documentos.
- 2.2 Crear nuevos documentos.
- 2.3 Guardar documentos.
- 2.4 Documentos de versiones anteriores de Office.

#### **OBTENER AYUDA Y OTROS RECURSOS 3**

- 3.1 El sistema de ayuda.
- 3.2 Imágenes en línea.
- 3.3 Propiedades de los archivos.
- 3.4 Buscar archivos.
- 3.5 Cortar, copiar y pegar.
- 3.6 El Portapapeles de Office.

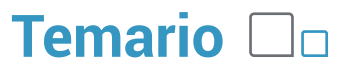

## **INTRODUCCIÓN Y OBJETIVOS DEL NIVEL BÁSICO**

## **5**

### **PRIMEROS PASOS EN WORD**

5.1 Escribir con el PC 5.2 Iniciar Word 5.3 Partes principales 5.4 Salir de Word

#### **EDITAR Y GUARDAR DOCUMENTOS 6**

- 6.1 Abrir un documento
- 6.2 Escribir texto
- 6.3 División de palabras
- 6.4 Guardar el documento

#### **MODOS DE VER LOS DOCUMENTOS 7**

- 7.1 Tipos de vistas
- 7.2 Elementos a mostrar
- 7.3 Otros tipos de vistas
- 7.4 División en ventanas

#### **MOVERSE POR EL DOCUMENTO 8**

- 8.1 Situar el cursor
- 8.2 Seleccionar el texto
- 8.3 Corregir y borrar
- 8.4 Haz clic y escribe

#### **MODIFICAR EL TEXTO 9**

- 9.1 Cortar, copiar y pegar 9.2 Mayúsculas y minúsculas 9.3 Tipo de letra o fuente
- 9.4 Copiar el formato

### **10**

## **REVISAR EL TEXTO**

10.1 Buscar y reemplazar texto 10.2 Revisión manual 10.3 Revisión automática 10.4 Poner símbolos

## **UNIDAD 11. INTRODUCCIÓN Y OBJETIVOS DEL NIVEL INTERMEDIO**

### **12**

## **FORMATO DE PÁRRAFO (I)**

2.1 Alineación del texto

- 2.2 La barra de regla
- 2.3 Sangrar el texto
- 2.4 Utilizar las tabulaciones
- 2.5 Caracteres no imprimibles

#### **FORMATO DE PÁRRAFO (II) 13**

3.1 Espacio entre las letras 3.2 Interlineado y espaciado 3.3 Añadir bordes y sombreado 3.4 Letra capital

#### **FORMATO DE PÁGINA (I) 14**

4.1 Alineación vertical del texto 4.2 Saltos de página 4.3 Borde de página

#### **FORMATO DE PÁGINA (II) 15**

- 5.1 Mantener el texto junto
- 5.2 Numerar líneas
- 5.3 Numerar páginas
- 5.4 Dividir en secciones

#### **ENCABEZADOS, NOTAS Y PIES 16**

- 6.1 Encabezados y pies 6.2 Añadir varios encabezados 6.3 Notas al pie de página 6.4 Editar notas al pie
- 6.5 Notas al final

## **17**

## **LISTAS Y COLUMNAS**

- 7.1 Listas automáticas
- 7.2 Crear listas
- 7.3 Texto en columnas
- 7.4 Ajustar el ancho

## **Microsoft Word Completo**

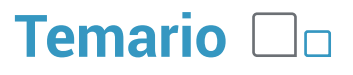

#### **IMÁGENES EN EL DOCUMENTO 18**

- 8.1 Añadir imágenes
- 8.2 Ajustar la imagen
- 8.3 Aplicar estilos
- 8.4 Fondos y marcas de agua

#### **DIBUJAR EN EL DOCUMENTO 19**

- 9.1 Cuadros de texto
- 9.2 Conexión entre cuadros
- 9.3 Objetos de dibujo
- 9.4 Formas

#### **ESTILOS Y TEMAS 20**

- 10.1 Crear un estilo
- 10.2 Modificar estilos
- 10.3 Autoformato
- 10.4 Temas

### **21**

## **IMPRESIÓN Y DOCUMENTOS**

- 11.1 Preparar el papel
- 11.2 Ajustar los márgenes
- 11.3 Vista preliminar
- 11.4 Imprimir el documento

## **22. INTRODUCCIÓN Y OBJETIVOS DEL NIVEL AVANZADO**

#### **LISTAS Y ESQUEMAS 23**

23.1 Ordenar e interrumpir listas 23.2 Listas multinivel 23.3 Estilos de listas 23.4 Esquemas

#### **TABLAS 24**

- 24.1 Insertar tablas
- 24.2 Dibujar tablas
- 24.3 Modificar una tabla
- 24.4 Cambiando el formato
- 24.5 Fórmulas y tablas anidadas

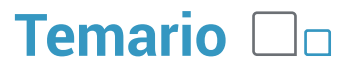

#### **HERRAMIENTAS PARA ESCRIBIR 25**

- 25.1 Autocorrección 25.2 Acciones adicionales 25.3 Buscar sinónimos 25.4 Revisión en otro idioma
- 
- 25.5 Traducir el texto

#### **REFERENCIAS CRUZADAS Y MARCADORES 26**

26.1 Referencias cruzadas 26.2 Marcadores 26.3 Títulos

26.4 Texto oculto

**ÍNDICES 27**

## 27.1 Marcar los elementos 27.2 Crear el índice 27.3 Tabla de contenido 27.4 Tablas de ilustraciones 27.5 Tabla de autoridades 27.6 Citas bibliográficas

#### **DOCUMENTOS MAESTROS 28**

28.1 Crear subdocumentos 28.2 Trabajar con subdocumentos 28.3 Bloqueo de subdocumentos

#### **REVISAR DOCUMENTOS 29**

29.1 Añadir comentarios 29.2 Marcas de revisión 29.3 Confirmar los cambios 29.4 Insertar campos

#### **COMPARTIR Y PROTEGER DOCUMENTOS 30**

- 30.1 Compartir documentos
- 30.2 Comparar y combinar
- 30.3 Guardar con contraseña
- 30.4 Proteger documentos
- 30.5 Firmas digitales

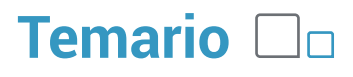

## **31**

- **AÑADIR DOCUMENTOS**
- 31.1 Objetos WordArt
- 31.2 Cambiando el formato
- 31.3 Incluir ecuaciones
- 31.4 Otros objetos

#### **GRÁFICOS DE DATOS 32**

32.1 Introducción de los datos 32.2 Cambiar el aspecto

- 32.3 Elementos del gráfico
- 32.4 Formato de los elementos

#### **ORGANIGRAMAS 33**

33.1 Tipos de organigramas 33.2 Crear la estructura 33.3 Establecer el formato

#### **WORD E INTERNET 34**

34.1 Insertar hipervínculos 34.2 Navegar entre los vínculos 34.3 Diseño de páginas web 34.4 Crear un blog

#### **OTRAS FUNCIONES 35**

35.1 Crear un formulario 35.2 Introducir los campos 35.3 Utilizar macros 35.4 Otros formatos de archivo 35.4 Recuperar documentos

## **36. INTRODUCCIÓN Y OBJETIVOS DEL NIVEL PROFESIONAL**

#### **DOCUMENTOS XML 37**

37.1 Introducción a XML

- 37.2 El esquema XML
- 37.3 El documento XML
- 37.4 Las transformaciones XSL

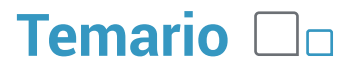

#### **DOCUMENTOS INTERESANTES 38**

38.1 Escribir cartas 38.2 Crear una plantilla 38.3 Agenda y calendario 38.4 El folleto plegado

#### **GRANDES PROYECTOS 39**

39.1 Escribir un libro 39.2 Diseñar la tapa 39.3 Incluir los subdocumentos 39.4 Documentos para publicar

#### **COMBINAR CORRESPONDENCIA 40**

40.1 Preparar los datos 40.2 El documento principal 40.3 Datos a combinar 40.4 Incluir campos de combinación 40.5 Realizar la combinación 40.6 Sobres y etiquetas

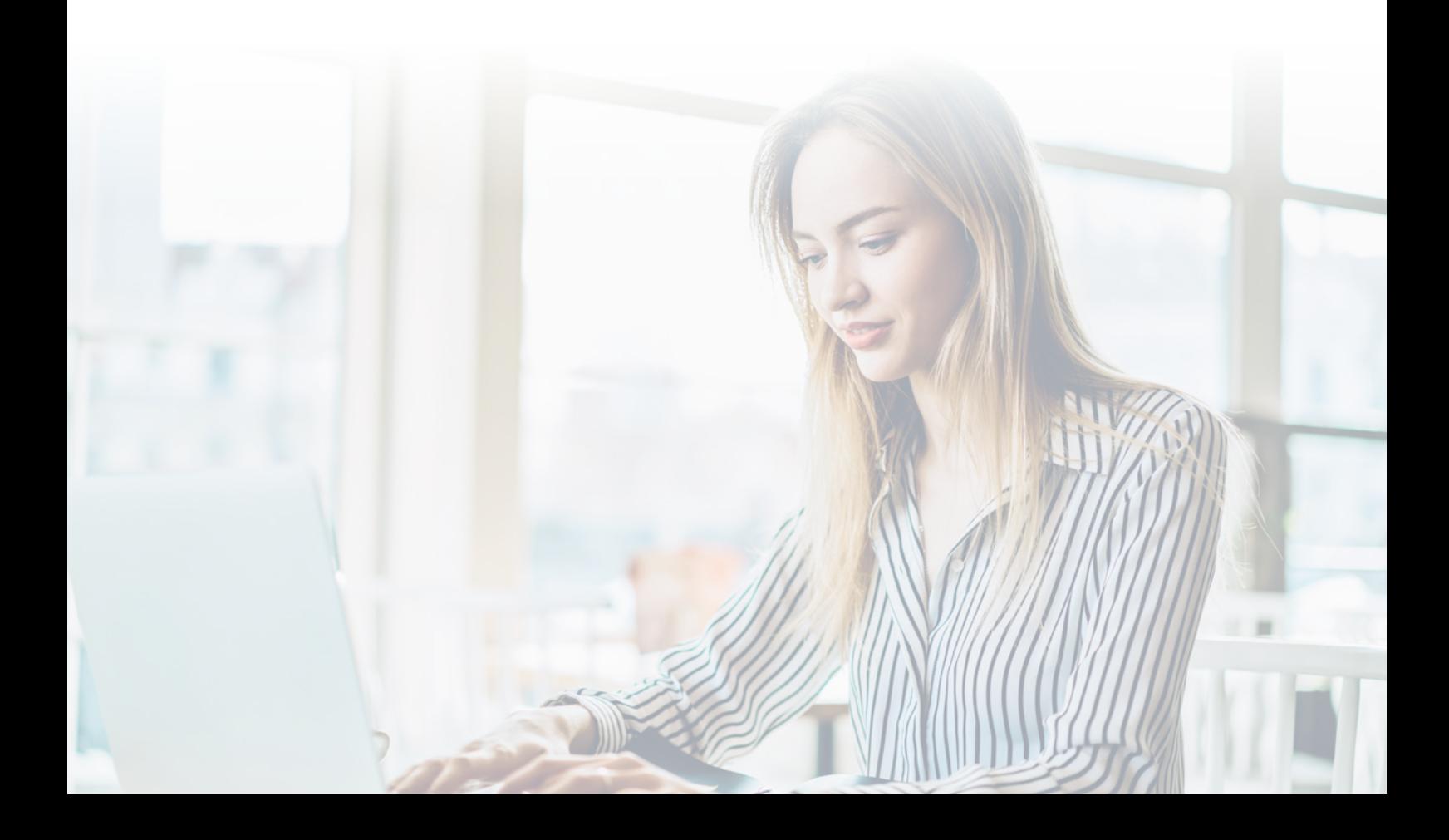

# **METODOLOGÍA**

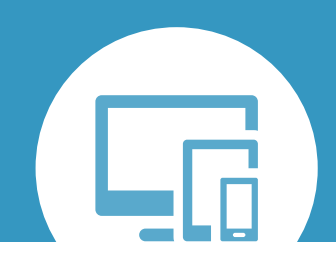

# **100% ONLINE. FLEXIBILIDAD**

Nuestra **metodología online** está pensada para que tú, como alumno, adquieras un nivel de conocimiento adecuado a tu ocupación profesional. Te ofrecemos un nivel alto de interactividad que sirve de refuerzo al aprendizaje y a la asimilación de la información.

Una vez confirmado el pago, formalizaremos tu matrícula en el curso y, el día del inicio (miércoles o viernes), recibirás un correo electrónico con tus claves de acceso al **Campus Virtual.**

Además, el ritmo y el itinerario didáctico del curso están diseñados para ser conciliados con tus responsabilidades personales y laborales. ¡Tú organizas tu tiempo!

# **¿Qué te vas a encontrar?**

Una vez dentro del Campus, podrás descargar y estudiar el material didáctico, ver videotutoriales explicativos, participar en foros de debate, plantear tus dudas a tu tutor personal, leer documentación complementaria, realizar las actividades o interactuar con otros alumnos.

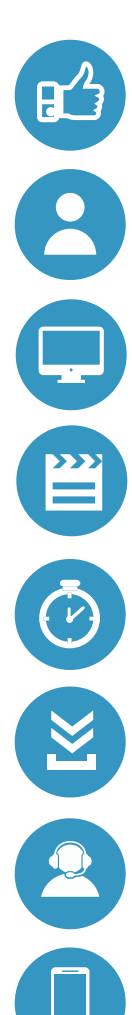

**Fácil de utilizar:** no se necesitan conocimientos específicos de informática para realizar el curso. Nuestra plataforma online te guiará paso a paso en todo el proceso de formación.

**Tutor personal:** resuelve todas tus dudas en directo en horario de tutorías o consulta con tu tutor personal a través de email.

**Desde cualquier dispositivo:** sin desplazamientos. Estés donde estés, con tus claves de acceso podrás hacer el curso desde cualquier ordenador.

**Vídeos y herramientas multimedia:** foros, chats, casos prácticos y múltiples vídeos que harán que tu aprendizaje sea mucho más ameno.

**Disponible las 24 horas:** se puede acceder al curso en cualquier momento del día.

**Contenido descargable:** el contenido del curso y todo el material complementario está disponible para su descarga.

**Soporte técnico:** Contarás con el apoyo de un equipo de soporte informático para cualquier necesidad que te pueda surgir.

**Tutorías telefónicas:** podrás contactar con tu tutor telefónicamente.

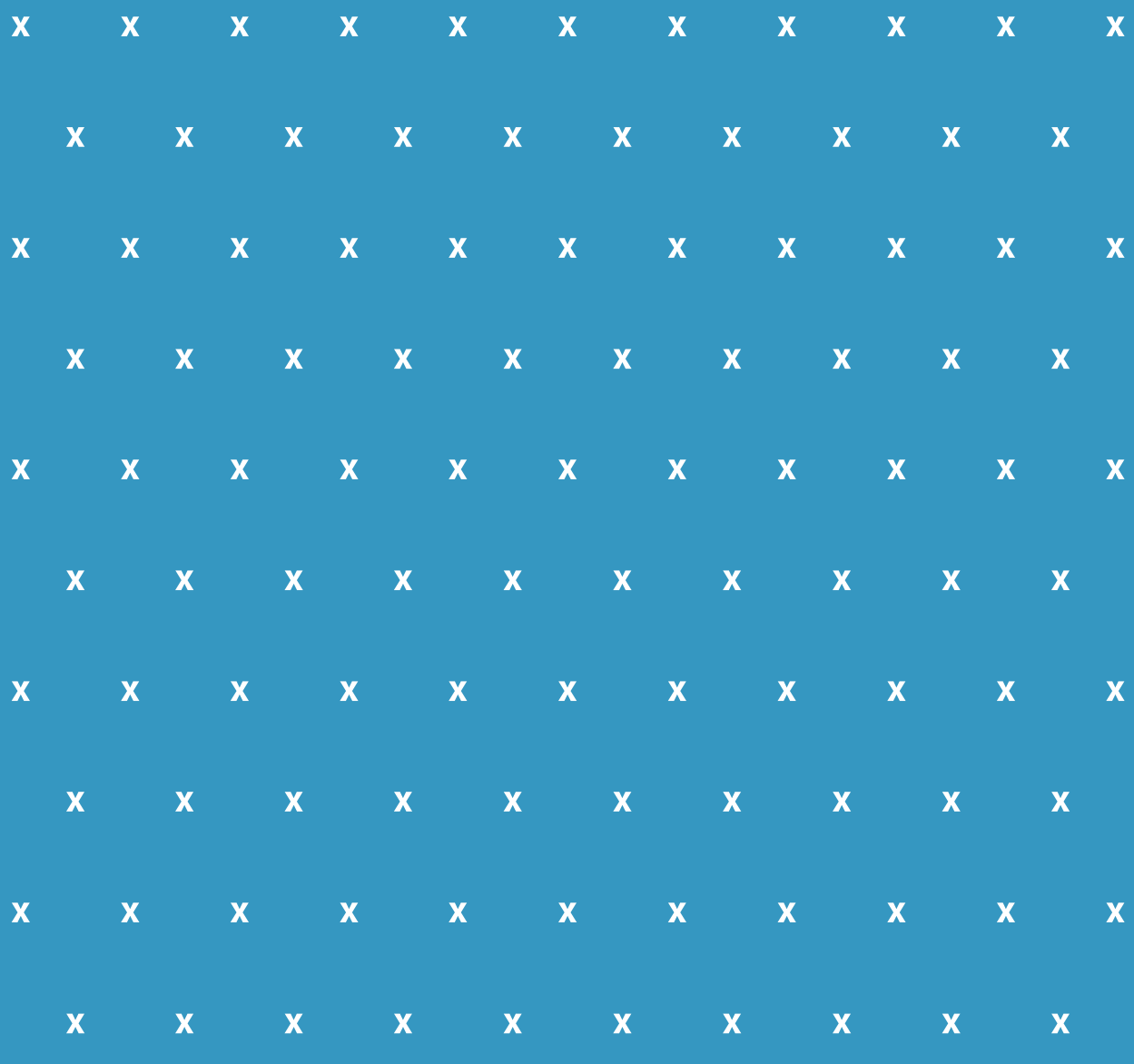

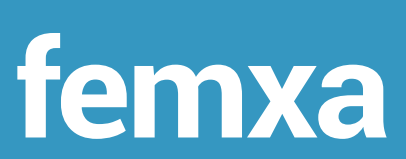

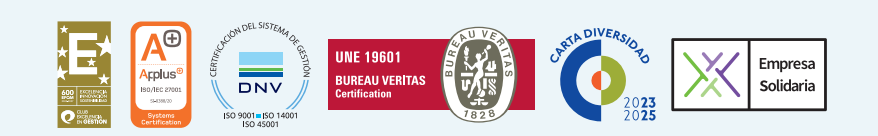